## **Status Enquiry on Declaration for Interactive Software**

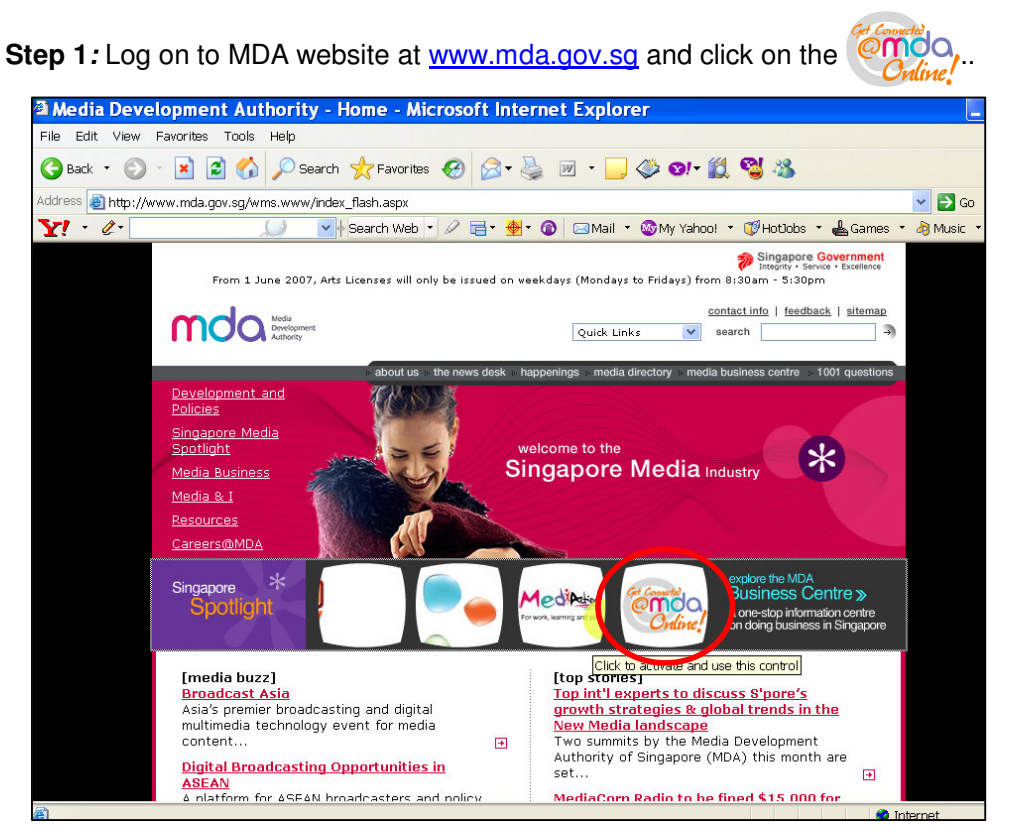

**Step 2:** Click on Video Submission and Declaration.

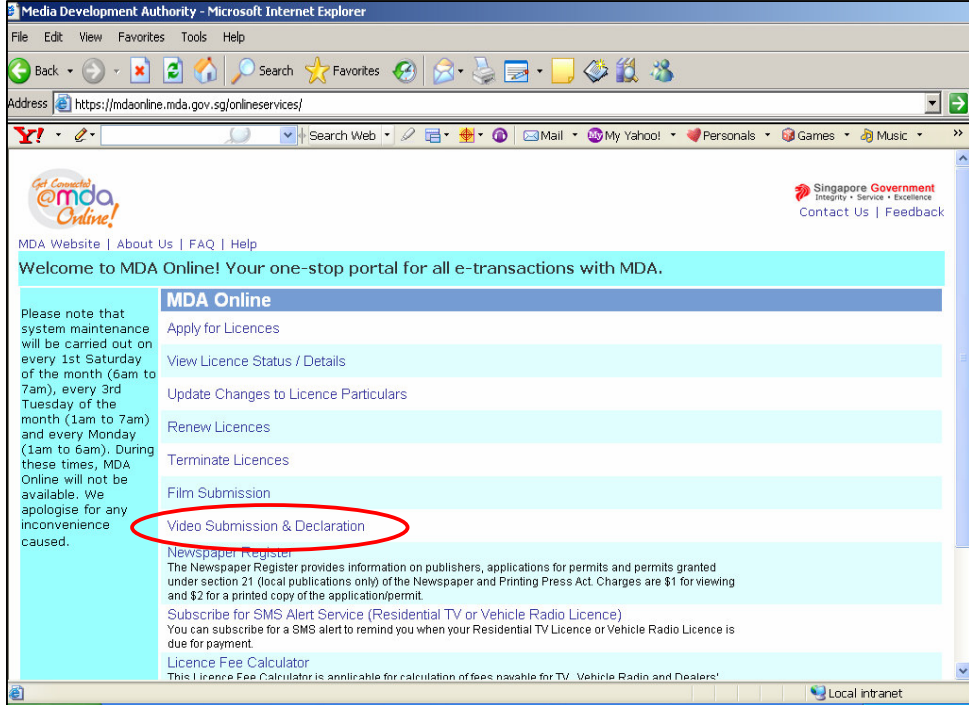

**Step 3:** Click on 'Status Enquiry on Declaration for Interactive Software'.

| Media Development Authority - Microsoft Internet Explorer                                                                                                    |                                                                                                    |               |
|----------------------------------------------------------------------------------------------------|----------------------------------------------------------------------------------------------------|---------------|
| Edit View Favorites Tools Help<br>File                                                                                                    |                                                                                                    |               |
| Search <b>人Favorites ④ <del>8 息 园</del>· 6 3 %</b><br>$ \boldsymbol{z} $<br>$\vert \mathbf{x} \vert$<br>Back -                                                             |                                                                                                    |               |
| ∣→<br>Address <b>&amp;</b> https://mdaonline.mda.gov.sg/onlineservices/<br>$\blacktriangledown$                                                                            |                                                                                                    |               |
| VI - 2-                                                                                                    | ▼ Search Web ▼ 2 급 · ● ● △ △ Mail ▼ My Yahoo! ▼ Personals ▼ GGames ▼ お Music ▼                                                                                                    | $\rightarrow$ |
| month (1am to 7am)<br>and every Monday<br>(1am to 6am). During<br>these times, MDA<br>Online will not be<br>available. We<br>apologise for any<br>inconvenience<br>caused. | Submission of Master & Duplicate Videos ('ABSD')<br>'ABSD' video refers to submission of the 'A' video (first or master copy) together with the 'SD' or duplicate videos<br>for certification. Only titles that have been previously passed clean up to M18 rating can be submitted under this<br>category. The company must write in to the BFC for approval of the titles prior to making the 'ABSD' submission.<br>Submission of Duplicate Videos ('SD')<br>'SD' video refers to the duplicate videos for which the licensed video company has given a statutory declaration<br>that their contents are identical to the 'A' copy approved by the BFC. Imported 'SD' consignments are required to<br>be sealed and sent to the importer's licensed premises. | ۸             |
|                                                                                                    | Declaration for Video Exemption<br>If your video falls under the exempted categories, you may make an online declaration for the videos to be<br>exemption from classification by the BFC.                                                                                                    |               |
|                                                                                                    | Declaration for Interactive Software<br>If you are importing or distributing any interactive software (eg. videogames, training or educational CD-ROMs,<br>etc.), you will need to ensure that the content falls within MDA's quidelines and make a declaration stating so. If<br>you are unsure whether the content meets the quidelines, you should submit the software to MDA for a<br>decision.                                                                                                    |               |
|                                                                                                    | <b>Priority Request</b><br>This service is available for use by approved licensed video companies only.                                                                                                    |               |
|                                                                                                    | <b>Request for Title Monitoring</b><br>This service is available for use by approved organisations only.                                                                                                    |               |
|                                                                                                    | Status Enquiry on Video Submission<br>To check the status of your submission, you will need to have the In-Receipt Number ready.                                                                                                    |               |
|                                                                                                    | Status Enquiry on Declaration for Video Exemption<br>To check the etatus of your doctaration, you will need to have the Declaration Reference Number ready.                                                                                                    |               |
|                                                                                                    | Status Enquiry on Declaration of Interactive Software<br>To check the status of your declaration, you will need to have the Declaration Reference Number ready.                                                                                                    |               |
|                                                                                                    | Copyright @ 2005 MDA All Rights Reserved   Terms and Conditions   Best viewed in IE 5.5 & above, 1024 x 768                                                                                                    |               |
| Local intranet<br>e) http://10.205.3.13:81/onlineservices2I/TitleMonitoringAssistance/TMASearch.aspx                                                                       |                                                                                                    |               |

**Step 4:** Enter your NRIC and SingPass.

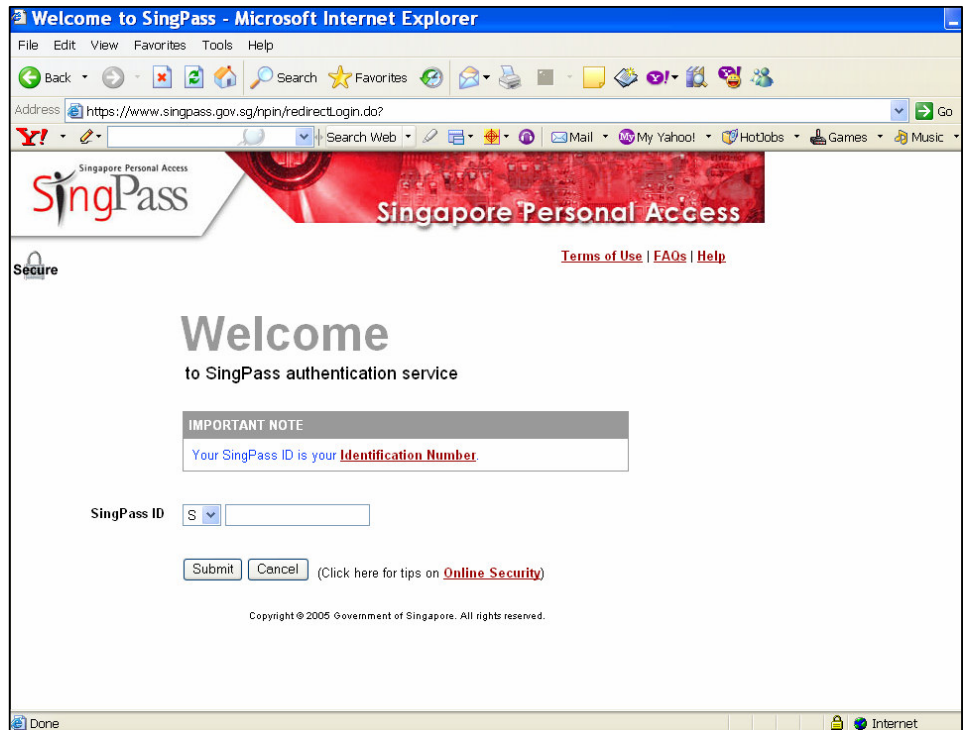

**Step 5:** Enter the Declaration Reference number (stated in the PDF printout) and/ or title. Click on 'Search.

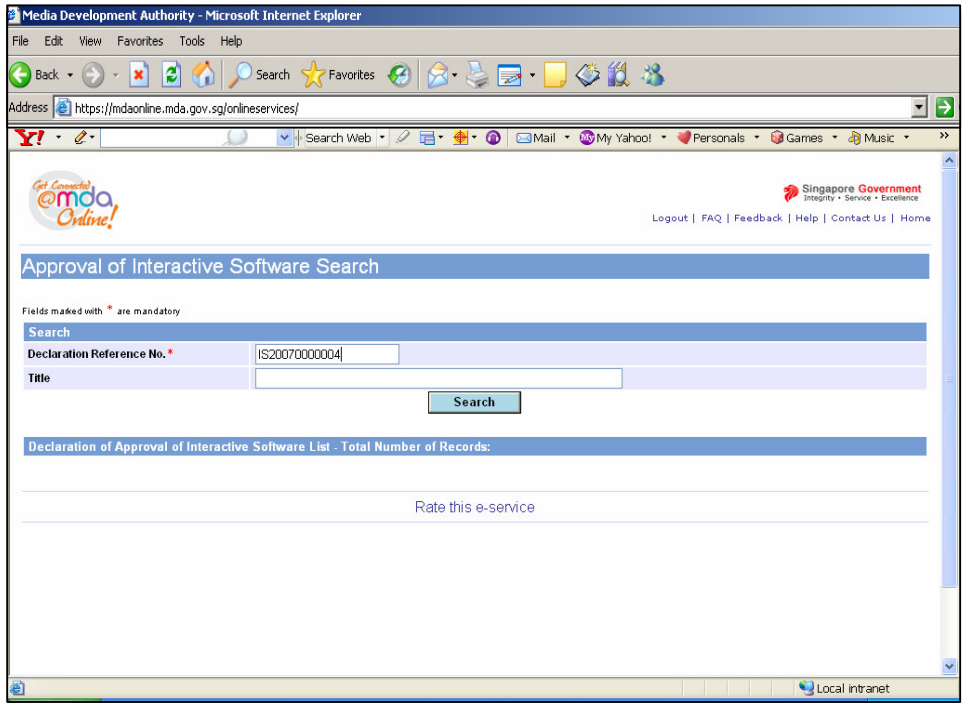

**Step 6:** Click on the refernce number hyperlink to view the declaration in details.

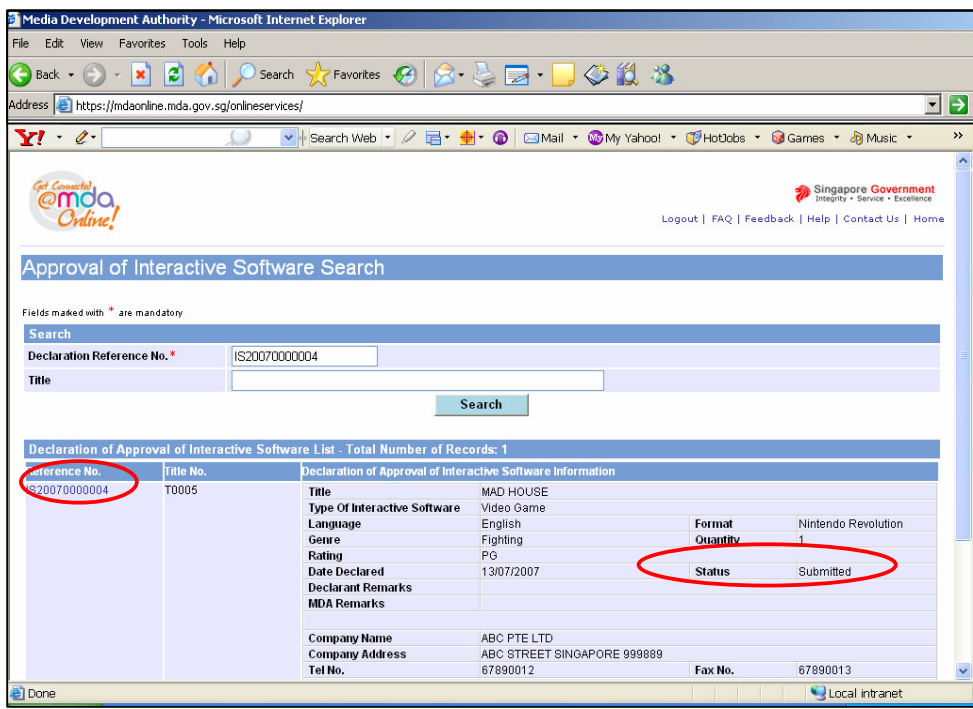

## **Status Enquiry on Declaration for Interactive Software**

**Step 7:** Click on 'Expand All' to view the details.

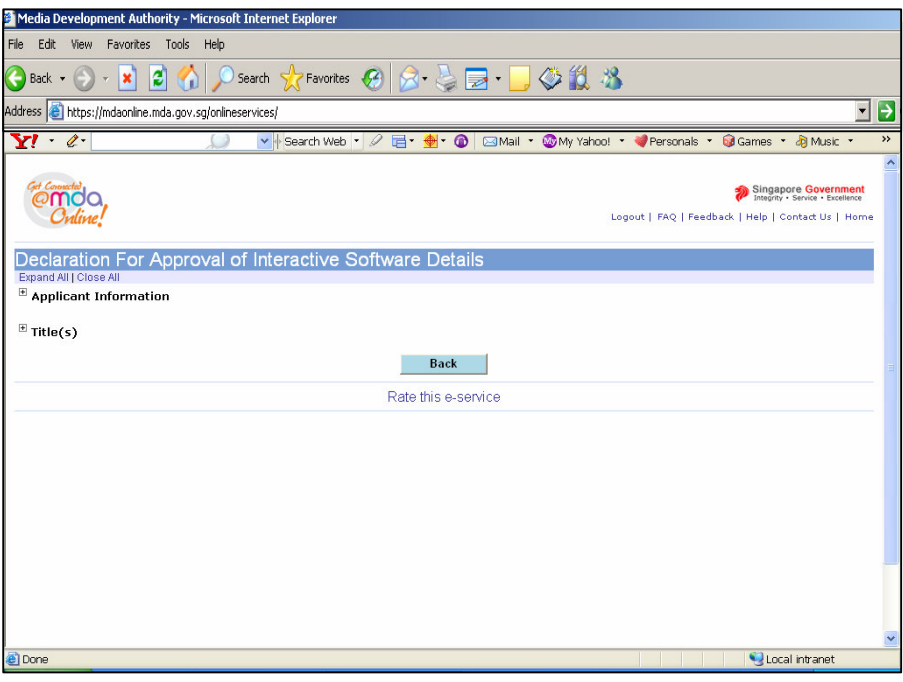

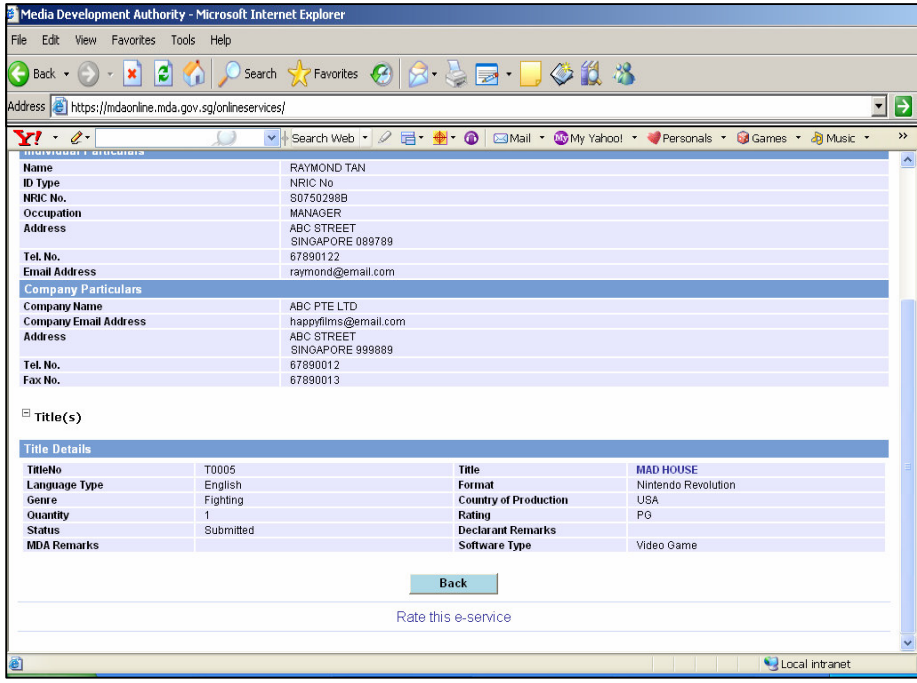